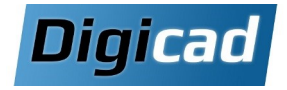

# **EdgePLM COMPACT — Déploiement EXPRESS**

De l'installation à la formation

#### **Objectifs**

- Installer et paramétrer EdgePLM COMPACT
- Former les utilisateurs CAO et non CAO à l'utilisation de EdgePLM COMPACT

#### **Périmètre du déploiement EXPRESS**

Un déploiement EXPRESS correspond à un déploiement de EdgePLM COMPACT limité au bureau d'étude et comprenant 1 à 3 personnes.

Aucune personnalisation n'est apportée à l'installation par défaut. Cependant, les points suivants pourront être paramétrés :

- Mappage des propriétés personnalisées
- Création des masques de propriétés
- Activation d'une codification automatique (incrément simple)
- Activation de la structure de projet automatique

#### **Pré-requis**

Un responsable informatique et un responsable de projet doivent être disponibles en permanence lors du déploiement (0.5 jour).

Un serveur autonome doit être installé avec Windows Server, IIS et SQL, respectant les prérequis de versions et de performance (voir le document concerné).

**La sauvegarde est de la responsabilité du client. La remontée des données est de la responsabilité du client.**

## **Organisation pédagogique Programme de la formation**

#### **Jour 1 Installation des licences EdgePLM COMPACT EXPRESS**

Installation Configuration des propriétés Création des masques des templates Activation d'une codification automatique Activation de la structure de projet automatique

#### **Formation Utilisateurs CAO**

**Introduction au travail collaboratif** Intérêt du travail collaboratif Notion de révision Notion de Statuts et de Workflow

### **Explorateur de Projet**

Connexion à EdgePLM Interface de l'explorateur de projet Créer une pièce Modifier une pièce existante Assembler Rechercher un composant Importer un composant dans EdgePLM Ouvrir en modification Mise en plan

#### **Jour 2 : Formation Utilisateurs CAO**

#### **Navigateur de document**

Rechercher les cas d'emplois Rechercher les plans d'un 3D Rechercher les projets d'un composant

#### **Cycle de vie**

Valider une pièce Workflow Copie de structure Valider un assemblage Créer une révision Rendre obsolète

### **Actions diverses**

Recherche et export de métadonnées Fichiers non CAO Exporter vers Windows et Email Copier / Coller / Liens Favoris Afficher le document Assistant Cache

#### **Actions avancées**

Famille de pièce Standard Parts Remplacer pièce par copie Vérification du plan avant validation

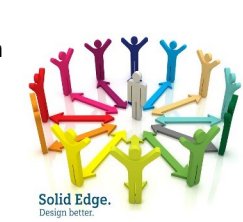

#### **Note**

Ce déploiement standard est donné à titre indicatif. Un audit préalablement réalisé par Digicad est indispensable à la réussite de la mise en œuvre d'un outil de gestion de données. Merci de nous consulter pour plus d'informations.

Catalogue Digicad 2023/2024